1) Log on to WISEflow (feide login) and click on the line for the relevant exam.

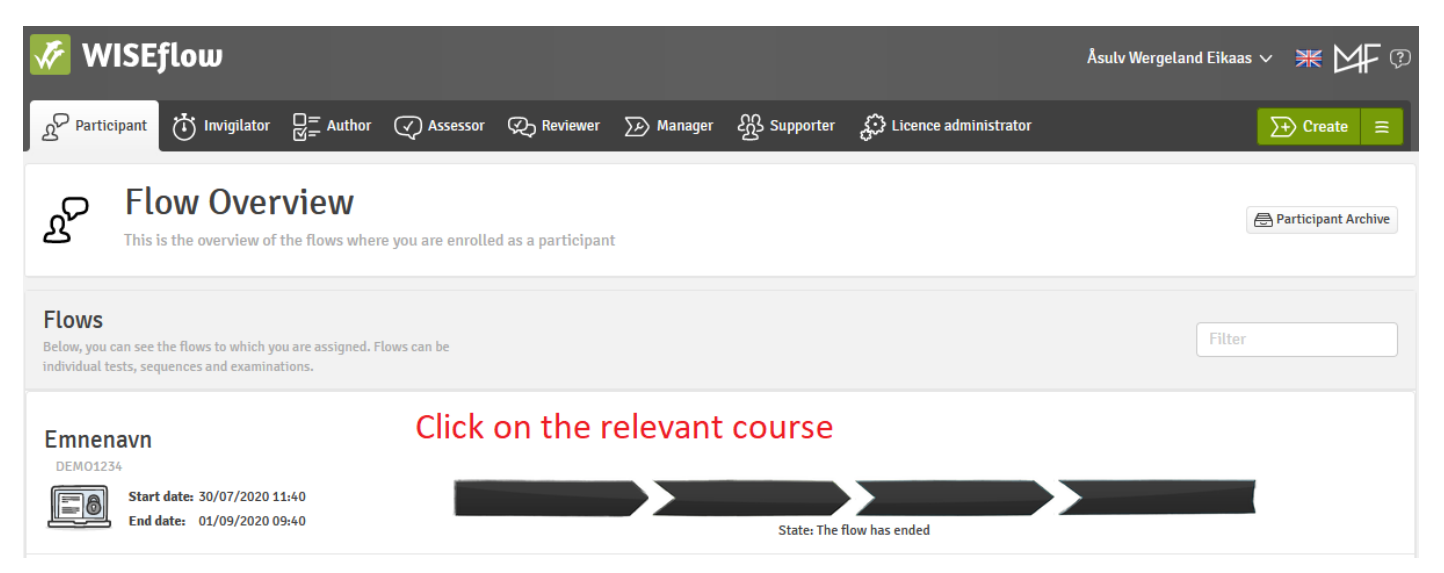

2) Choose the button "Request explanation"

## **Assessment**

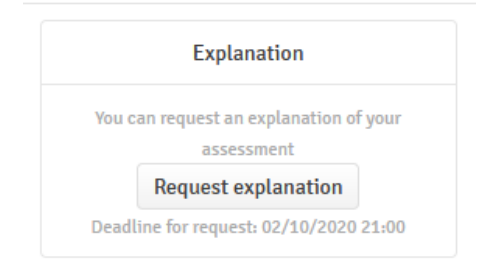

3) Fill in the form that appears. Be concise.

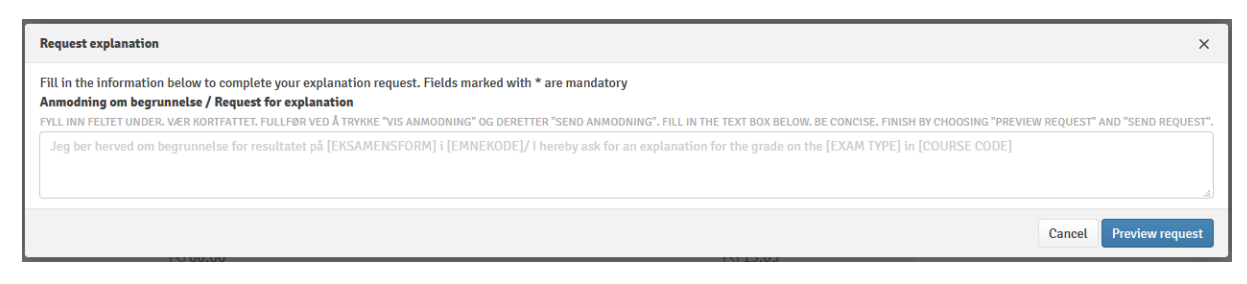

4) Choose "Preview request"

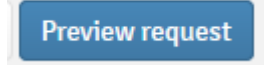

5) Choose "Send request"

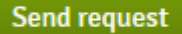